# **Guía de operación 2516**

#### **Acerca de este manual**

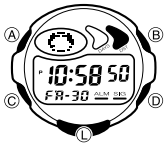

• Las operaciones de botón se indican usando las letras mostradas en la ilustración. • Cada sección de este manual le proporciona con la información necesaria para realizar las operaciones en cada uno de los modos.

### **Guía general**

- Presione C para cambiar de un modo a otro. Presionando L en cualquier modo ilumina la presentación.
- 
- ∙ Si no realiza ninguna operación durante unos pocos minutos mientras una pantalla<br>de ajuste se encuentra sobre la presentación (con los dígitos destellando), el reloj<br>sale automáticamente de la pantalla de ajuste.<br>● Si n
- pantalla de hora normal.

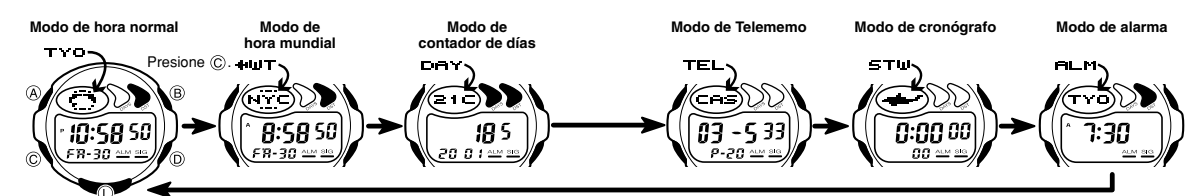

#### **Modo de hora normal**

• Presione  $\circledB$  para alternar entre la presentación entre el día de la semana y mes, como se muestra a continuación.

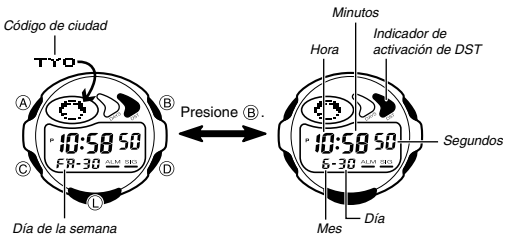

- Presione  $\textcircled{D}}$  para alternar entre los formatos de 12 y 24 horas.<br>• Con el formato de 12 horas, las horas entre la medianoche y mediodía se indican mediante una letra **A** (AM), mientras que las horas entre el mediod
- Los indicadores **A** y **P** no aparecen sobre la presentación mientras se está usando el formato de 24 horas.

#### **Para ajustar la hora y fecha**

- 1. Mientras el reloj se encuentra en el modo de hora normal, sostenga presionado @<br>hasta que los dígitos de segundos destellen sobre la presentación, lo cual indica la<br>pantalla de ajuste.<br>2. Presione © para mover la parte
- 

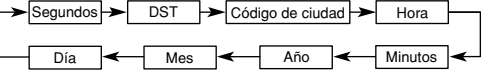

- 3. Mientras se seleccionan los dígitos de los segundos (destellando), presione D para reposicionar a 00. Si presiona D mientras la cuenta de segundos se encuentra en el intervalo de 30 a 59, los segundos se reposicionan a 00 y se<br>agrega 1 a los minutos. Si el ajuste de segundos se encuentra en el intervalo de 00
- agrega 1 a los minutos. Si el ajuste de segundos se encuentra en el intervalo de 00<br>a 29, la cuenta de minutos queda sin cambiar.<br>• Mientras se selecciona el ajuste DST\* (el indicador de activación de DST está<br>destellando)
- normal no afecta el modo de hora mundial.
- Mientras se seleccionan los códigos de ajuste de ciudades, utilice (D) para ir visualizando a través de los códigos disponibles hasta visualizar el código que<br>desea usar como su ciudad de hora local.<br>● Para una información completa sobre los códigos de ciudades, vea la tabla "City<br>Code Table" (Tabla
- 
- 4. Mientras se selecciona cualquier otro ajuste (destellando), presione ⓒ para<br>aumentario. Sosteniendo presionado ⓒ cambia el ajuste en alta velocidad.<br>5. Presione ④ para salir de la pantalla de ajuste.<br>● El día de la sem
- 
- La fecha puede ajustarse en la gama del 1 de enero de 2000 al 31 de diciembre del
- 2039.<br>• El calendario automático completo incorporado en su reloj, permite las diferentes<br>• extensiones de mes y años bisiestos. Una vez que ajusta la fecha, no hay razón<br>• para cambiar la fecha excepto después de reemplaz
- \* El horario de ahorro de energía (DST), que algunas veces también se denomina<br>"horario de verano", avanza la hora en una hora, como es la costumbre en algunas<br>áreas durante el verano. Recuerde que no todos los países o au

- **Precauciones con la luz de fondo**<br>La luz de fondo utiliza un panel EL (electroluminiscente) que ocasiona que la<br>presentación entera se ilumine para una fácil lectura en la oscuridad.<br>En cualquier modo, presione (i) para i
- segundos. El panel electroluminiscente que proporciona la iluminación pierde su poder de
- iluminación luego de un largo período de uso.<br>● La iluminación provista por la luz de fondo puede ser difícil de ver cuando se la<br>● El reloj emitría un sonido audible siempre que se ilumina la presentación. Esto se<br>● El r
- de funcionamiento. • La luz de fondo se desactiva automáticamente siempre que suena una alarma.
- El uso frecuente de la luz de fondo acorta la duración de pila.
- 

## **Modo de hora mundial**

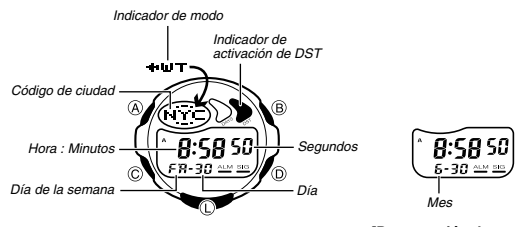

**[Presentación de mes-día]**

*Indicador de* 

El modo de hora mundial muestra la hora actual en 40 ciudades (27 zonas horarias)<br>alrededor del mundo. La parte inferior de la presentación le muestra ya sea el día y<br>día de la semana, o el mes y día. El formato usado es e

- 
- El ajuste del modo de hora normal y modo de hora mundial se encuentran<br>sincronizados, excepto para el ajuste de horario de ahorro de energía (horario de<br>verano). Siempre que cambia el ajuste de hora para cualquier ajuste
- acuerdo a eso. El modo de hora mundial tiene su propio ajuste de horario de ahorro de energía (horario de verano).

**Para seleccionar una ciudad de hora mundial y ver su hora**<br>En el modo de hora mundial, presione © para ir visualizando a través de los códigos<br>de ciudades (zonas horarias) hacia el este, o Sosteniendo presionado  $\overline{B}$  o  $\overline{D}$  pasa visualizando en alta velocidad.

• Puede ajustar una alarma en el modo de alarma de manera que opere basado en la hora actual de una ciudad que especifica en el modo de hora mundial.

#### **Horario de ahorro de energía (DST)**

El horario de abnoro de energía avanza automáticamente el ajuste de la hora en una<br>hora desde el horario estándar. Puede realizar ajustes del horario de ahorro de<br>energía individuales para cada código de ciudad (zona horar

**Para cambiar entre el horario estándar y el horario de ahorro de energía**<br>En el modo de hora mundial, sostenga presionado ⊛ para alternar entre el horario<br>de ahorro de energía y horario estándar.

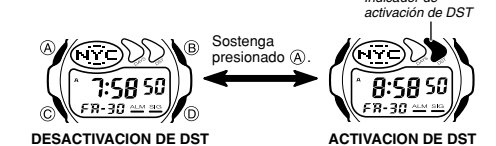

1

## **CASIO.**

# **Guía de operación 2516**

## **CASIO**

#### **Modo de contador de días**

El modo de contador de días le permite contar el número de días desde la fecha<br>actual del modo de hora normal a una fecha de referencia específica.<br>Este reloj tiene cinco contadores de días. Puede asignar títulos de hasta caracteres de largo a cada uno de los cinco contadores de día. Siempre que la fecha especificada por uno de los contadores de días coincide con la fecha del modo de hora normal (sin tener en cuenta el ajuste de año del contador de días), el indicador<br>DAYS destella sobre la pantalla el modo de hora normal. En el modo de contador de<br>días, el indicador DAYS destella sobre la pantalla del La fecha inicial fijada por omisión para todos los contadores de día es el 1 de enero

de 2001.

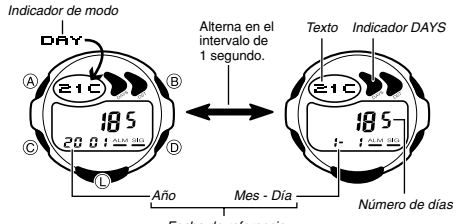

*Fecha de referencia*

• El contador de días sobre la presentación cuando sale del modo de contador de días aparece primero la próxima vez que ingresa el modo de contador de días.

## **Llamando los datos del contador de días** En el modo de contador de días, utilice D(+) y B(–) para pasar visualizando los contadores de días.

- **Para ajustar la fecha de referencia**<br>
1. En el modo de contador de días, utilice  $\textcircled{D}(+)$  y  $\textcircled{D}(-)$  para visualizar el contador de<br>
2. Sostenga presionado  $\textcircled{A}$  hasta que el cursor destellando aparezca en el ár
- 
- 

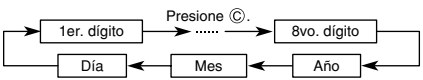

4. Mientras el cursor se encuentra en el área de texto, utilice ① para ir visualizando a través de los caracteres en la posición de cursor actual. Los caracteres se desplazan en la secuencia mostrada a continuación. Sostenga presionado D para pasar visualizando en alta velocidad.

Presione **(**D).<br>(Espacio) → A hasta la Z → 0 al 9 → . (Punto) → · (Guión)

- 
- 5. Mientras el cursor se encuentra en el área de fecha, presione  $\circled{0}$  para pasar<br>visualizando los dígitos en la posición de cursor actual. Sosteniendo presionado<br> $\circled{0}$  pasa visualizando en alta velocidad.<br>• Presion
- la fecha que desea. 6. Después de realizar los ajustes que desea, presione A para salir de la pantalla de
- ingreso. La fecha puede ajustarse en la gama del 1 de enero de 1940 al 31 de diciembre del 2039.
- La presentación de área de texto puede mostrar solamente tres caracteres del<br>nombre a la vez. Textos más largos se desplazan continuamente de derecha a<br>izquierda. El símbolo "4" indica que el carácter a la izquierda es e

### **Modo de Telememo**

#### *Indicador de modo Area de nombre*

 $\widetilde{\mathcal{L}}$  $\infty$ 

 $\mathcal{L}$ 

- El modo de Telememo le permite almacenar hasta 20 registros, cada uno con un nombre (hasta ocho caracteres) y un número telefónico (hasta 12 dígitos). Puede llamar los registros pasando y visualizando los mismos sobre la presentación.
- El número de página sobre la presentación cuando sale del modo de Telememo, aparecerá primero la próxima vez que ingrese el modo de Telememo. ® **Para ingresar un registro de Telememo nuevo**

7. za *Area de número*

 $\vec{03}$  - 5 33

O.

*Número de página*

1. En el modo de Telememo, utilice D(+) y B(–) para ir visualizando a través de los registros del Telememo y visualizar el que desea para ingresar datos.<br>2. Sostenga presionado ④ y un cursor aparecerá sobre<br>el área de nombre.

3. Utilice D para ir visualizando a través de los caracteres en la posición de cursor actual. Los caracteres se visualizan en la secuencia mostrada a continuación.

## **Espacio) -> A hasta la Z -> 0 al 9 -> (Punto) -> - (Guión) ->** Presione (D)

• Sosteniendo presionado D pasa visualizando los caracteres en alta velocidad. 4. Cuando el carácter que desea se encuentra en la posición del cursor actual, presione C para mover el cursor hacia la derecha.

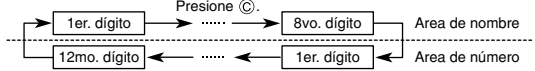

- 
- 5. Repita los pasos 3 y 4 hasta ingresar el resto de los caracteres. Puede ingresar hasta ocho caracteres para el nombre, aunque solamente se visualizan tres caracteres a la vez. Si el nombre que ha ingresado tiene menos de ocho caracteres, utilice C para mover el cursor al octavo espacio (lo cual significa que puede presionar  $\odot$  tres veces después de ingresar un nombre cinco caracteres)
- cinco caracteres).<br>6. Después de ingresar el nombre, utilice © para mover el cursor al área de número.<br>• Presionando © mientras el cursor se encuentra en el octavo carácter del área<br>de nombre avanza al área numérica. Presi encuentra en el dígito 12mo. del área numérica retorna al área de nombre.
- 7. Utilice D para visualizar a través de los caracteres (guión, números y espacio) en la posición de cursor actual sobre el área de número. desplazándose en la secuencia mostrada a continuación.

**-** (Guión) 0 al 9 (Espacio) Presione  $\circledD$ .

- Sosteniendo presionado D los caracteres se visualizan en alta velocidad. 8. Cuando el carácter que desea se encuentra en la posición del cursor, presione C
- 
- para mover el cursor hacia la derecha.<br>9. Repita los pasos 7 y 8 hasta ingresar el restos de los números que desea.<br>• Se pueden ingresar hasta 12 dígitos para el número que desea.<br>10. Luego de ingresar el nombre y número d
- almacenarlos y salir de la pantalla de ajuste. La presentación puede mostrar solamente tres caracteres del nombre a la vez. Nombres más largos se desplazan continuamente de derecha a izquierda. El<br>símbolo "4" indica que el carácter a la izquierda es el último, y el carácter a la<br>elrecha es el primero.<br>• El área de número puede mostrar hasta sei
- seis dígitos (contando en avance desde el primer dígito), y los últimos seis dígitos<br>(contando en retroceso desde el último dígito). Esto significa que si un número<br>tiene 12 dígitos de longitud, el área de número cambia en

#### **Para llamar los datos del Telememo**

En el modo de Telememo, utilice  $\mathbb{D}(+)$  y  $\mathbb{B}(-)$  para ir visualizando a través de los registros del Telememo sobre la presentación. • Sosteniendo presionado B o D pasa visualizando los registros en alta velocidad.

- **Para editar los ítemes de datos del Telememo**
- 1. En el modo de Telememo, pase a través de los registros y visualice el que desea
- editar. 2. Sostenga presionado A hasta que el cursor aparezca sobre la presentación. 3. Utilice C para mover el cursor al carácter que desea cambiar. 3. Utilice  $\overline{O}$  para mover el cursor al catálica 4. Utilice  $\overline{O}$  para cambiar el carácter.
- Para informarse sobre el ingreso de los caracteres de nombre vea el paso 3 de la parte titulada "Para ingresar un registro de Telememo nuevo", y el paso 7 para el ingreso de los caracteres numéricos.
- 5. Después de realizar los cambios que desea, presione A para almacenarlos y salir de la pantalla de ajuste.

- **Para borrar un registro del Telememo**<br>1. En el modo de Telememo, pase a través de los registros y visualice el que desea<br>borrar.<br>2. Sostenga presionado ( $\hat{\triangle}$ ) hasta que el cursor aparezca sobre la presentación.<br>3. Pres
- 
- Después que se borra el registro, el cursor aparece en el área de nombre, listo para el ingreso. 4. Ingrese un registro o presione A para salir de la pantalla de ajuste.
- 

#### **Modo de cronógrafo**

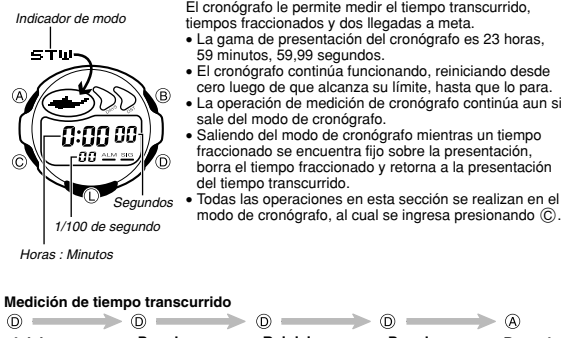

#### **Inicio Parada Reinicio Parada Borrado Medición de tiempo fraccionado**  $\circledR$  $\circledcirc$  $\overline{a}$ **Parada Borrado Inicio Fracción** (Se visualiza **SPL**) **Liberación de fracción**

### **Tiempo fraccionado y tiempos del 1ro. y 2do. en llegar**

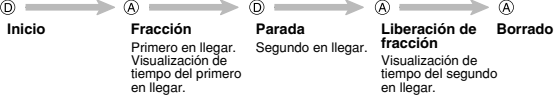

# **Guía de operación 2516**

## **CASIO**

#### **Modo de alarma**

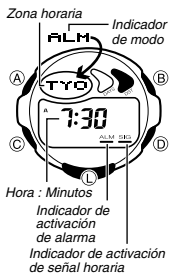

Cuando la alarma diaria está activada, la alarma suena durante 20 segundos al alcanzarse la hora preajustada todos los días. Presione cualquier botón para parar la alarma después que comienza a sonar. Cuando la señal horaria está activada, el reloj emite zumbidos a cada hora

- sobre la hora ajustada.<br>• Puede especificar una zona horaria para la alarma<br>• Puede especificar una zona horaria para de alarma<br>• Cancide con la hora actual en la zona que especifica.<br>• La señal horaria también suena de ac
- horaria que especifica. • Si el indicador de activación DST se encuentra sobre la presentación en el modo de alarma, significa que el horario de ahorro de energía (horario de verano) se encuentra activada para la zona horaria cuya alarma está ajustando.

- **Para ajustar la hora de alarma**<br>1. Mientras el reloj se encuentra en el modo de alarma, sostenga presionado ④, hasta que el código de ciudad destelle sobre la presentación, lo cual indica la
- pantalla de ajuste.<br>● La alarma se activa automáticamente en este momento.<br>2. Presione ⓒ para mover la parte destellante en la secuencia siguiente.

$$
\rightarrow
$$
 Zona horaria  $\rightarrow$  Hora  $\rightarrow$  Minutos

- 
- 3. Mientras la zona horaria está destellando, presione © para alternar entre el código<br>seleccionado en el modo de hora normal, y el que ha seleccionado en el modo de hora normal, y el que ha<br>seleccionado en el modo de hora
- 
- ajuste. El formato (12 y 24 horas) de la hora de alarma coincide con el formato que
- selecciona en el modo de hora normal.<br>• Cuando ajusta la hora de alarma usando el formato de 12 horas, tenga precaución<br>• de ajustar la hora correctamente como hora de la mañana (se visualiza A) o de la<br>• tambiando la ciud
- ajustar una alarma, ocasiona que la zona horaria en el modo de alarma también cambie.

#### **Para parar la alarma**

Presione cualquier botón para parar la alarma luego de que comienza a sonar.

**Para activar y desactivar la alarma diaria y señal horaria**<br>Presione ® mientras el reloj se encuentra en el modo de alarma, para cambiar la<br>condición de la alarma diaria y señal horaria en la secuencia siguiente.

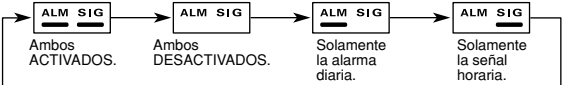

## **Para probar la alarma**

acer sonar la alarma sostenga presionado  $\textcircled{D}$  en el modo de alarma.

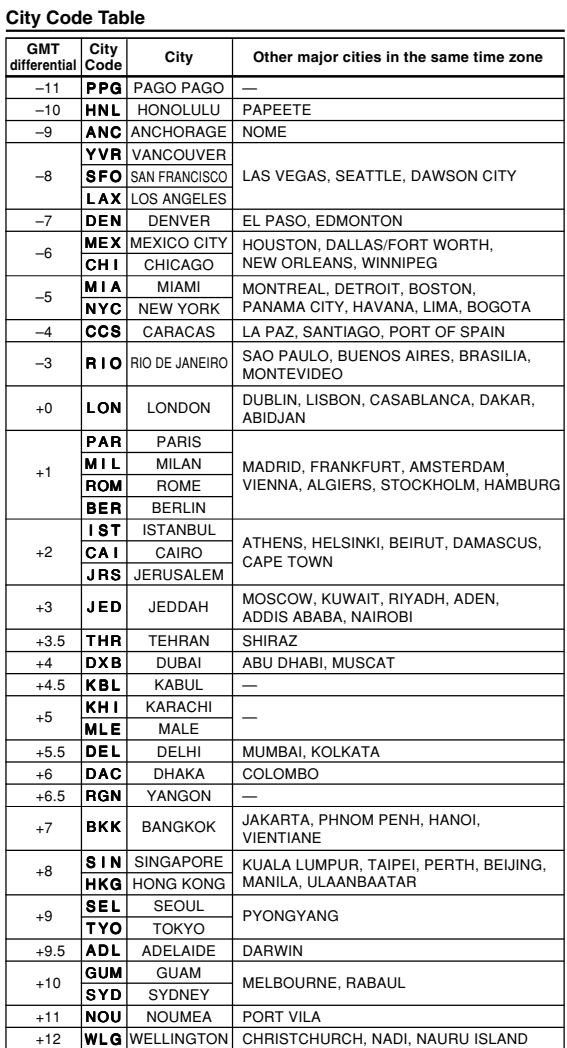

\*Based on data as of June 2001.